## **E-Bezpečí 2019, 4(1): Page 103-104**. Univerzita Palackého v Olomouci. ISSN 2571-1679.

Online: <https://www.e-bezpeci.cz/index.php?view=article&id=1518>

## **JAK NASTAVIT NA WINDOWS 10 RODIČOVSKÝ REŽIM UMOŽŇUJÍCÍ REGULOVAT AKTIVITY DÍTĚTE NA POČÍTAČI**

## **Kamil KOPECKÝ**

V loňském roce jsme ve spolupráci s O2 Czech Republic zrealizovali celonárodní výzkum Rodič a digitální rodičovství (2018), ze kterého vzešlo, že drtivá většina rodičů (přes 80 procent) nevyužívá žádné softwarové nástroje, které by umožnily omezit např. dobu, kterou dítě s počítačem tráví, případně regulovat aktivity, které na počítači provozuje. Rodiče se spoléhají především na ústní dohodu s dítětem, kterou však dítě ne vždy dodrží. V našem dnešním textu si vysvětlíme, jak jednoduše nastavit rodičovský režim na operačním systému Windows 10.

Předně je třeba říci, že na počítači s Windows 10, na kterém chceme systém rodičovské kontroly zavést, potřebujeme 2 účty jeden účet bude účet rodiče (administrátora), druhý účet bude mít k dispozici dítě. Na webových stránkách <https://account.microsoft.com/family/> si nastavíme, který účet je rodiče a který dítěte (sestavíme si profil rodiny). Na těchto webových stránkách poté můžeme:

- 1. **Kontrolovat, které aktivity dítě na webu dělá.**
- 2. **Blokovat nevhodné stránky na internetu (vše funguje v prohlížečích Internet Explorer a Edge).**
- 3. **Omezit dobu, kterou dítě tráví na počítači (nastavit např. časový interval, nebo jednoduše počet hodin,**

**které dítě na počítači stráví).**

4. **Najít dítě (funguje pro telefony se systémem Windows 10 nebo Android, vyžaduje aplikaci Microsoft Launcher).**

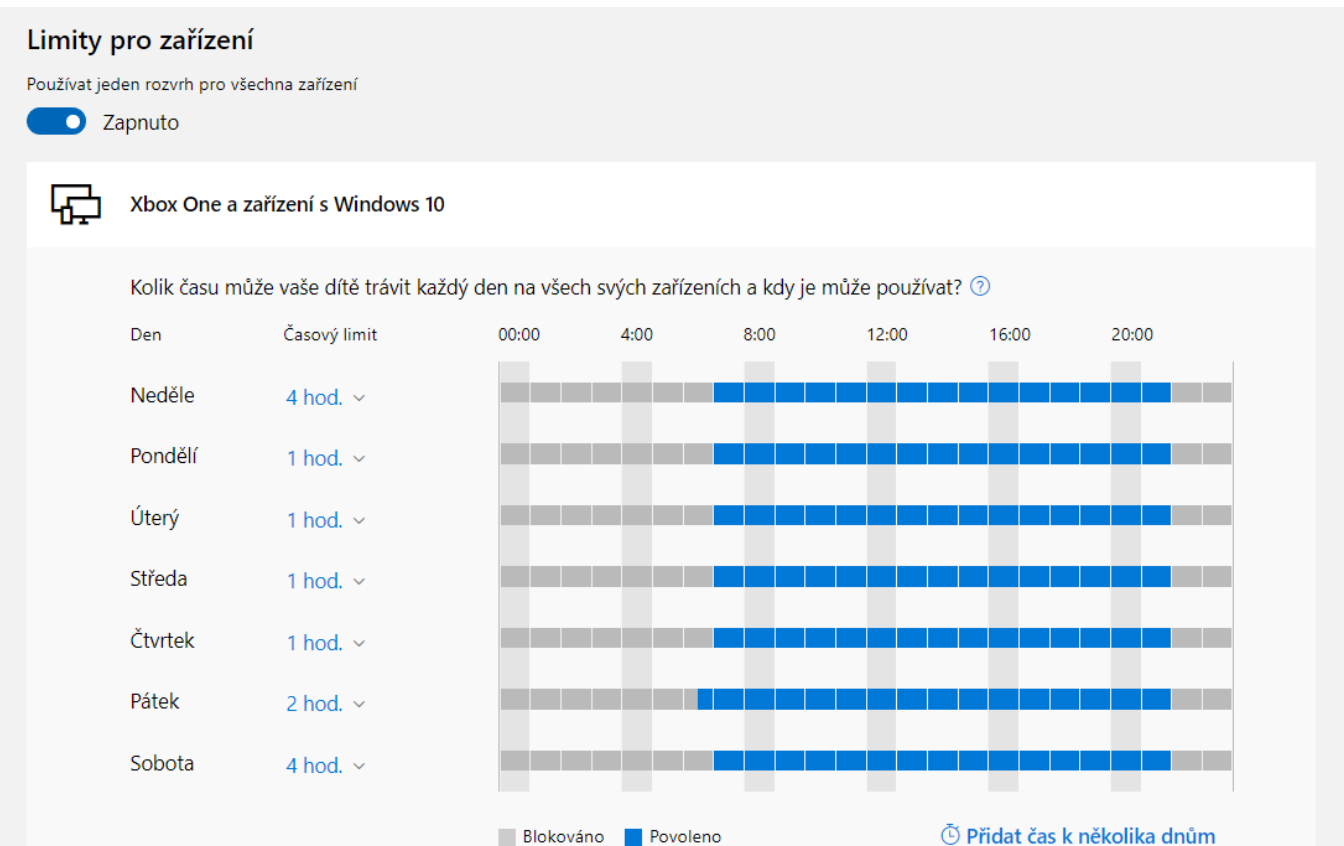

Blokováno V případě, že dítěti na počítači vyprší např. čas, účet dítěte se uzamkne a zobrazí se ikony, umožňující dítěti požádat rodiče (administrátora) o prodloužení času. Rodiči pak přijde e-mailová zpráva obsahují žádost dítěte a ten pak může pomocí několika odkazů čas dle svého uvážení prodloužit, případně limit zachovat.

Další užitečné tipy pro rodiče, žáky a učitele najdete na webu [www.o2chytraskola.cz](http://www.o2chytraskola.cz).

> Pro E-Bezpečí, Kamil Kopecký